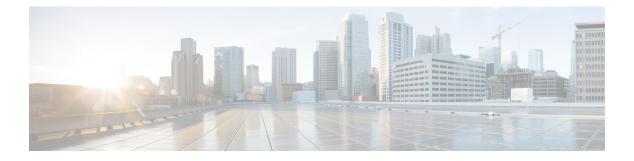

# Preface

- Change History, on page i
- About This Guide, on page ii
- Audience, on page ii
- Related Documents, on page ii
- · Communications, Services, and Additional Information, on page iii
- Field Notice, on page iii
- Documentation Feedback, on page iv
- Conventions, on page iv

## **Change History**

This table lists the changes that are made to this guide. Most recent changes appear at the top.

| Change                                                 | See                                                                                                    | Date          |
|--------------------------------------------------------|----------------------------------------------------------------------------------------------------|---------------|
| Added Edge Chromium details                            | Browser Settings for Agent and<br>Supervisor Desktop                                                                                 | December 2020 |
| Added Edge Chromium details                            | Client Requirements                                                                                                    |               |
| Initial Release of Document for F                      | Release 12.5(1)                                                                                                    |               |
| Updated supported versions of VMware                   | Platform Requirements                                                                                                    | January 2020  |
| Added client OS details and updated supported browsers | Client Requirements                                                                                                    |               |
| Added security enhancement details                     | Security Considerations                                                                                                    |               |
| Updated HTTPS support details                          | Security Considerations<br>All the references to http://FQDN<br>of Finesse Server/ are changed to<br>https://FQDN of Finesse Server/ |               |
| Updated failover considerations                        | Failover Considerations                                                                                                    |               |

| Change                                                                                      | See                                                                                     |
|---------------------------------------------------------------------------------------------|-----------------------------------------------------------------------------------------|
| Updated filenames for OVA and ReadMe                                                        | Installation Files                                                                      |
| Updated upgrade path version number                                                         | Supported Upgrade Paths and<br>Aligned Partitions Support                               |
| Updated upgrade details and added a note on certificate validation                          | Perform Upgrade                                                                         |
| Updated supported browsers and<br>added a note on the<br>recommendation for faster failover | Browser Settings for Agent and<br>Supervisor Desktop                                    |
| Added Cloud Connect certificate details                                                     | Cloud Connect Certificates                                                              |
| Added Customer Collaboration<br>Platform certificate details                                | Customer Collaboration Platform<br>Certificates                                         |
| Added Cisco Web Proxy Service                                                               | Network and System Services Used for Cisco Finesse                                      |
| SocialMiner product name change                                                             | All references to SocialMiner are<br>changed to the Customer<br>Collaboration Platform. |

# **About This Guide**

The *Cisco Finesse Installation and Upgrade Guide* describes how to install Finesse, upgrade Finesse, and perform initial configuration.

# Audience

This guide is prepared for system engineers and administrators who are responsible for the installation and initial configuration of Cisco Finesse.

## **Related Documents**

| Document or resource                    | Link                                                                                                    |
|-----------------------------------------|----------------------------------------------------------------------------------------------------|
|                                         | https://www.cisco.com/en/US/partner/products/ps11324/products_<br>documentation_roadmaps_list.html                     |
| Configure SNMP Trap in Cisco<br>Finesse | https://www.cisco.com/c/en/us/support/docs/contact-center/finesse/<br>214387-configure-snmp-trap-in-cisco-finesse.html |

| Document or resource | Link                                                                                           |
|----------------------|------------------------------------------------------------------------------------------------|
|                      | https://www.cisco.com/en/US/partner/products/ps11324/tsd_products_<br>support_series_home.html |

### **Communications, Services, and Additional Information**

- To receive timely, relevant information from Cisco, sign up at Cisco Profile Manager.
- To get the business impact you're looking for with the technologies that matter, visit Cisco Services.
- To submit a service request, visit Cisco Support.
- To discover and browse secure, validated enterprise-class apps, products, solutions and services, visit Cisco Marketplace.
- To obtain general networking, training, and certification titles, visit Cisco Press.
- To find warranty information for a specific product or product family, access Cisco Warranty Finder.

#### **Cisco Bug Search Tool**

Cisco Bug Search Tool (BST) is a web-based tool that acts as a gateway to the Cisco bug tracking system that maintains a comprehensive list of defects and vulnerabilities in Cisco products and software. BST provides you with detailed defect information about your products and software.

#### **Field Notice**

Cisco publishes Field Notices to notify customers and partners about significant issues in Cisco products that typically require an upgrade, workaround, or other user action. For more information, see *Product Field Notice Summary* at https://www.cisco.com/c/en/us/support/web/tsd-products-field-notice-summary.html.

You can create custom subscriptions for Cisco products, series, or software to receive email alerts or consume RSS feeds when new announcements are released for the following notices:

- Cisco Security Advisories
- Field Notices
- · End-of-Sale or Support Announcements
- Software Updates
- Updates to Known Bugs

For more information on creating custom subscriptions, see *My Notifications* at https://cway.cisco.com/ mynotifications.

## **Documentation Feedback**

To provide comments about this document, send an email message to the following address: contactcenterproducts\_docfeedback@cisco.com

We appreciate your comments.

# **Conventions**

This document uses the following conventions:

| Convention           | Description                                                                                                    |
|----------------------|----------------------------------------------------------------------------------------------------|
| <b>boldface</b> font | Boldface font is used to indicate commands, such as user entries, keys, buttons, folder names, and submenu names.                                                                    |
|                      | For example:                                                                                                    |
|                      | • Choose <b>Edit</b> > <b>Find</b> .                                                                                                    |
|                      | • Click <b>Finish</b> .                                                                                                    |
| <i>italic</i> font   | Italic font is used to indicate the following:                                                                                                    |
|                      | • To introduce a new term. Example: A <i>skill group</i> is a collection of agents who share similar skills.                                                                         |
|                      | • A syntax value that the user must replace. Example: IF ( <i>condition, true-value, false-value</i> )                                                                               |
|                      | • A book title. Example: See the Cisco Unified Contact Center Enterprise<br>Installation and Upgrade GuideCisco Unified Contact Center Enterprise<br>Installation and Upgrade Guide. |
| window font          | Window font, such as Courier, is used for the following:                                                                                                    |
|                      | • Text as it appears in code or that the window displays. Example:<br><html><title>Cisco Systems, Inc. </title></html>                                                               |
| < >                  | Angle brackets are used to indicate the following:                                                                                                    |
|                      | • For arguments where the context does not allow italic, such as ASCII output.                                                                                                    |
|                      | • A character string that the user enters but that does not appear on the window such as a password.                                                                                 |